# **ManageAbsenceHandler**

# **Beschreibung**

Dieser Handler trägt eine Abwesenheit in TIM für einen übergebenen Benutzer ein. Ausserdem legt er auch Vertreter für alle Prozesse, für die der abwesende Benutzer zuständig ist, an.

# **Klasse**

com.dooris.bpm.actionhandler.ManageAbsenceHandler

# **Event Type**

beliebig

# **Action Name**

beliebig

# **Mandatory Fields**

leer

## **Parameter**

Alle Parameter müssen über eine Prozessvariable angegeben werden.

**start**

Hier muss das Datum des Startzeitpunkts angegeben werden, ab wann dem User eine Abwesenheit eingetragen werden soll. Aktuell ist das Format auf den [Datepicker](https://wiki.tim-solutions.de/doku.php?id=software:tim:smartform_basics#datepicker_kalender) ausgerichtet, kann aber das [Datepattern](#page-1-0) angepasst werden.

### **end**

Hier muss das Datum des Endzeitpunkts angegeben werden, ab wann dem User eine Abwesenheit eingetragen werden soll. Aktuell ist das Format auf den [Datepicker](https://wiki.tim-solutions.de/doku.php?id=software:tim:smartform_basics#datepicker_kalender) ausgerichtet, kann aber das [Datepattern](#page-1-0) angepasst werden.

#### **user**

In dieser Variable muss der Name des Users oder dessen E-Mailadresse stehen, der als Abwesend eingetragen werden soll.

Folgende Parameter sind optional

#### **representative**

In dieser Variable kann der Name des Users oder dessen E-Mailadresse stehen, der den abwesenden User vertritt. TIM legt dann automatisch für jede Prozessdefinition, für die der Benutzer zuständig ist, eine Vertretung auf diesen User ein.

Wird als Wert "profile" (ohne "") übergeben, so versucht der Handler den Vertreter aus dem [Userprofile](https://wiki.tim-solutions.de/doku.php?id=software:tim:user_profile_properties) zu holen.

### **action**

Sollte der Wert "action=remove" gesetzt werden, so sucht TIM sich eine Abwesenheit die mit Start und End Zeipunkt übereinstimmt und löscht diese.

### **takeOverExistingTasks**

Falls "takeOverExistingTasks=true" angegeben wird, werden für diese Abwesenheit alle **bestehenden** Aufgaben auf den Vertreter umgeschrieben. Für diese Umschreibung muss der [HandleActualAbsences-Timer](https://wiki.tim-solutions.de/doku.php?id=software:tim:timer:handleactualabsences) eingerichtet sein und laufen.

### <span id="page-1-0"></span>**datePattern**

Sollten die Datumsangaben nicht mit dem Datepicker gemacht worden sein oder nicht dem Format "yyyy-MM-dd" entsprechen, kann dies mit hier angepasst werden.

# **Beispiel**

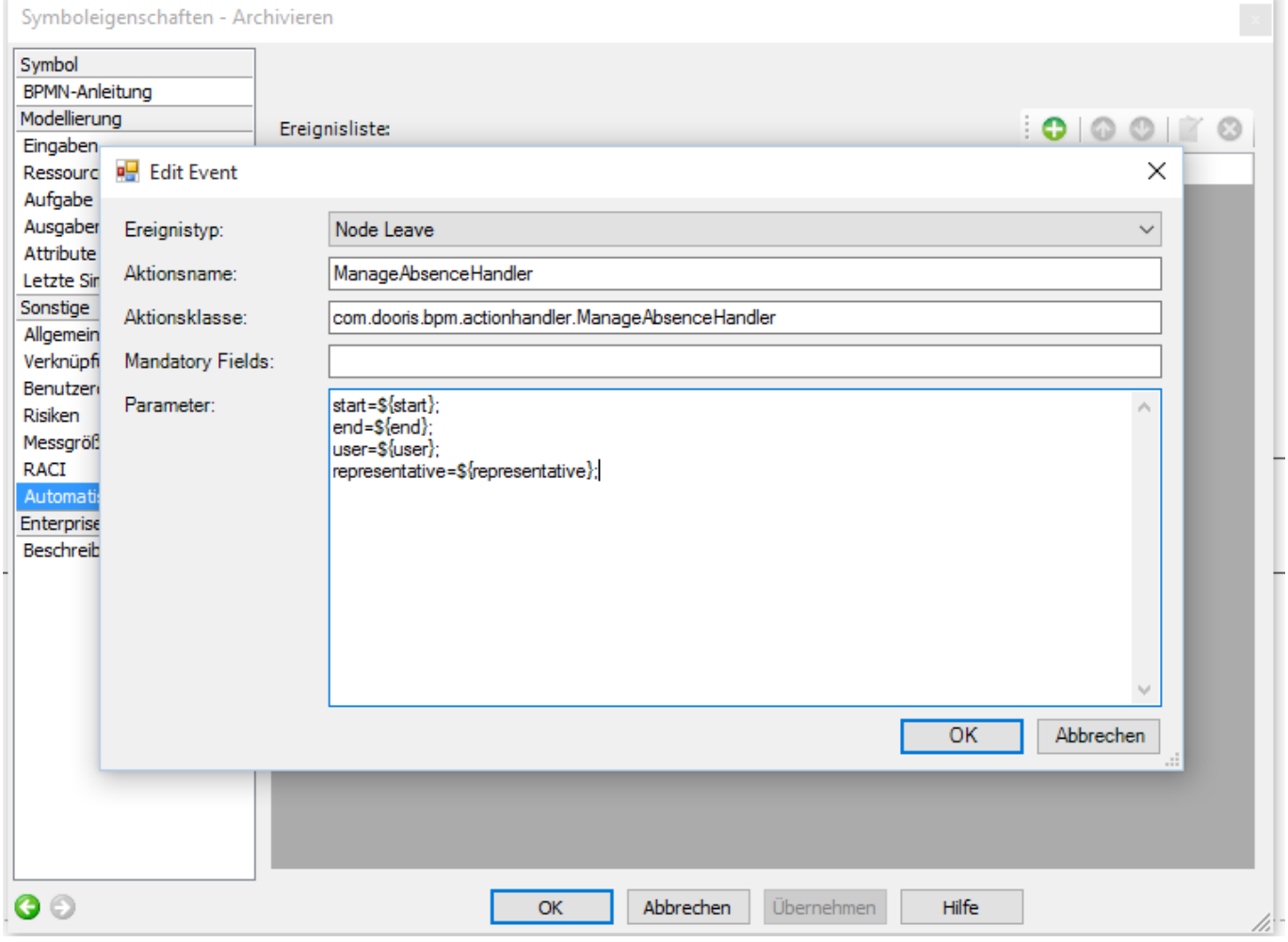

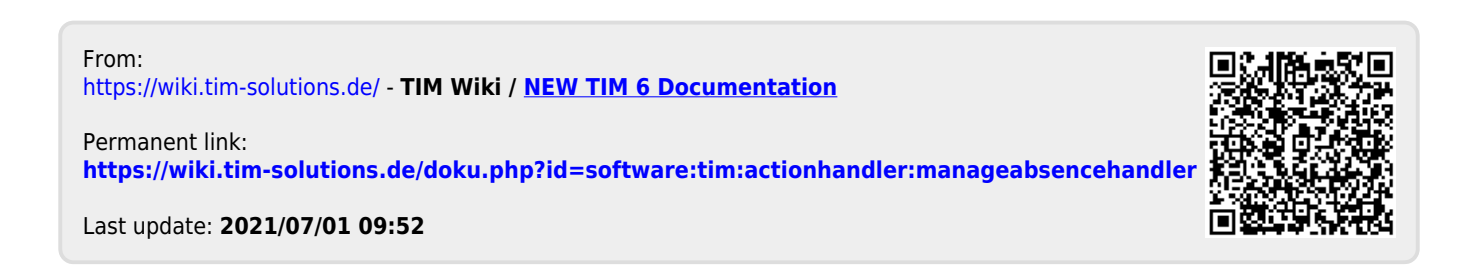